# **Programmiergleis am GBM**

# **Was ist ein Programmiergleis?**

Um Lok- oder Funktionsdecoder für das DCC-Format auszulesen oder zu programmieren, gibt es zwei Möglichkeiten:

- Programmieren auf dem Programmiergleis (mit Programmiermodus, engl. \*Service Mode Programming\*)
- Programmieren auf dem Hauptgleis (engl. \*Programming on the Main\*, kurz PoM)

Programmieren auf dem Hauptgleis ist schnell und zuverlässig, benötigt jedoch eine spezielle Auswertung für den Railcom-Rückkanal (was mit dem GBM16T für BiDiB vorhanden ist). Dabei wird der betroffene Decoder mit seiner Adresse angesprochen und somit können alle weiteren DCC-Decoder auf dem Gleis bleiben bzw. verbunden bleiben.

Die (ältere) Methode auf den Programmiergleis ist langsam und kommt ohne Railcom-Detektor aus, erfordert aber, dass der eine (und genau nur der eine) zu programmierende Dekoder mit der Zentrale verbunden ist - im Service Mode haben die Befehle keine Adresse, sondern wirken auf alle verbundenen Dekoder.

Die Lok wird zum Programmieren auf das Gleis gestellt bzw. der Zubehördekoder mit dem Gleisausgang verbunden. Dann können interne Zustandsvariablen (diese heißen CV = configuration variable) mit Hilfe spezieller DCC-Befehle verändert werden, und über den jeweiligen Rückkanal auch ausgelesen werden.

# **Programmiergleis am GBMBoost**

Am GBMBoost ist als reguläre Programmiermethode PoM (Programmieren am Hauptgleis) vorgesehen. Trotzdem kann es Situationen geben (z.B. alter Dekoder), wo man die klassische Methode mit dem Programmiergleis noch braucht. Deshalb ist auch im GBMBoost ein solcher Betrieb möglich.

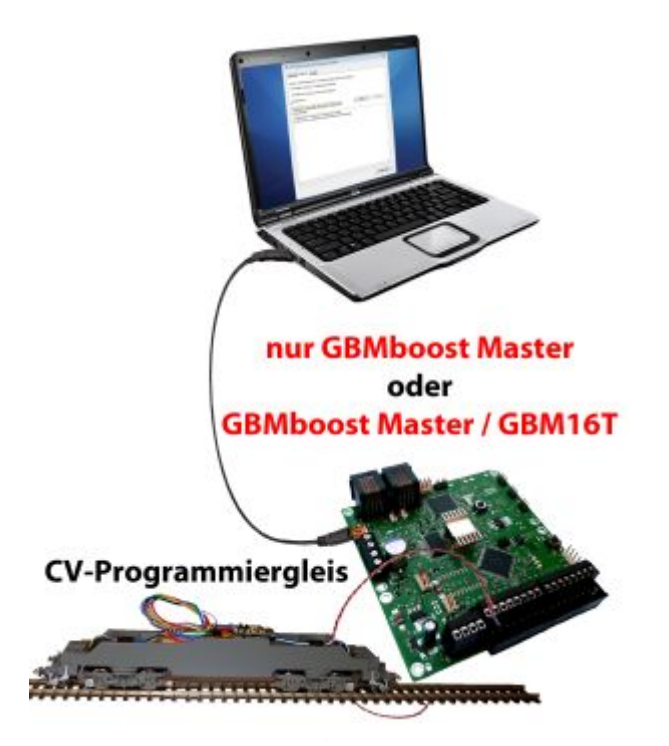

(Diese Funktion ist ab Firmwareversion (GBMboost Master V2.01.04 / GBM16T V2.1.0) enthalten)

#### **Anschlusshinweise zum Programmiergleis**

Herkömmliche Zentralen (z.B. OpenDCC Z1) verfügten hier über zwei Endstufen (DCC-Booster) und zwei Ausgänge, einen für den Fahrbetrieb und einen für das Programmiergleis zum Programmieren. Bei dem GBM-Master sind diese beiden Funktionen auf einem physikalischen Ausgang begrenzt. Das bedeutet, Sie können Ihren DCC-Decoder (DCC-Lokdecoder oder DCC-Zubehördecoder) an jeder Stelle auf Ihrer Modellbahn auslesen bzw. beschreiben, die vom Booster des GBM-Master versorgt wird. Die Gleisanschlüsse können dabei entweder über den Belegtmelder GBM16T mit dem GBMboost Master verbunden sein oder alternativ auch direkt mit dem GBMboost Master (Klemme X34-3 / X34-4) verbunden werden. Gleise, die von einem anderen Booster (z.B. GBMboost Node) versorgt werden, können nicht zum CV-Programmieren im Programmiergleismodus verwendet werden - hier fehlt der Rückkanal zum Auslesen!

Es wird also der ganze vom Master versorgte Anlagenteil als "Programmiergleis" verwendet. Da adresslos **alle** verbundenen Dekoder programmiert werden, muss dafür gesorgt werden dass sich nur der Zieldekoder am Gleis befindet.

> **Sie müssen vor der CV-Programmierung alle Ihre DCC-Decoder (Lokdecoder und Zubehördecoder), außer dem zu programmierenden Decoder, vom Gleis oder vom GBMboost Master entfernen!**

Weitere BiDiB-Knoten (z.B. LightControl, GBM16Ts, …) die über den DCC-Ausgang mit dem GBMboost Master verbunden sind, verfügen über CV-Werte und werden bei Verbindung zum GBMboost Master ebenfalls editiert!

**Bei einer CV-Programmierung muss sichergestellt sein, dass keine weiteren Dekoder angesprochen werden. Hierzu entweder alle anderen Booster abschalten oder die BiDiBus-Verbindung zu den weiteren BiDiB-Knoten am GBMBoost Master abziehen.**

Falls Sie diese Maßnahmen nicht durchführen, werden alle Ihre DCC-Decoder, die auf dem Gleis stehen bzw. mit dem GBMboost Master verbunden sind, gleichzeitig auf den neuen gesendeten Wert verändert!

Sie haben drei Möglichkeiten den GBMboost Master als Programmiergleis zu verwenden:

### **Variante 1: Standalone**

#### **(empfohlene Lösung)**

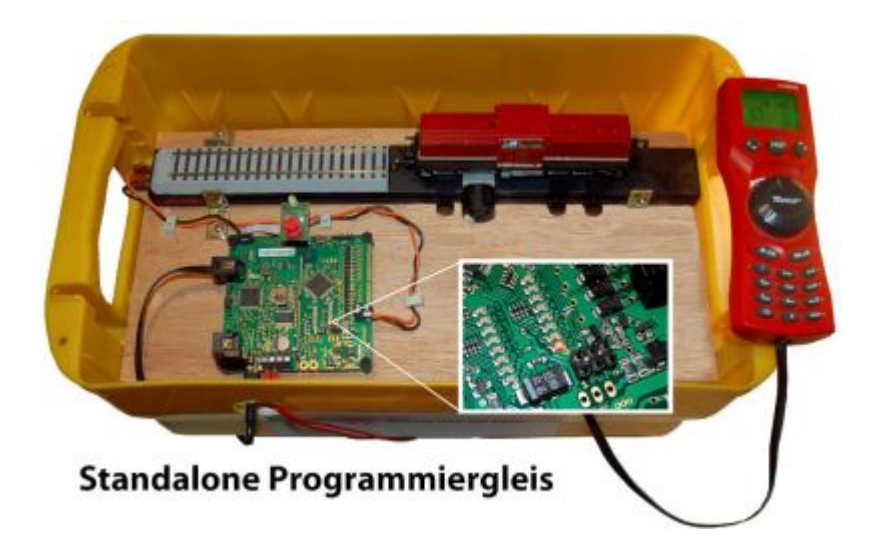

Mit Hilfe eines weiteren GBMboost Masters wird die Programmiergleisfunktion getrennt von der Anlage realisiert. Das Programmiergleis hat keine physikalische Verbindung zu weiteren BiDiB-Knoten und zu Gleisanschlüssen auf der Anlage. Mit dieser Lösung kann somit unabhängig vom Anlagenbetrieb ein DCC-Decoder programmiert werden. Für diese Anwendung wird grundsätzlich kein GBM16T benötigt und es genügt der GBMboost Master ohne dem GBM16T. Die Abbildung zeigt das Programmiergleis an einem GBM16T.

> **Zum Auslesen im PoM-Verfahren auf dem angeschlossenen Gleis ist weiterhin ein GBM16T erforderlich**

Über die Gleisstatus-Leuchtdioden kann man erkennen, wann der GBM16T sich im Programmiermodus befindet. Das Flimmern der Leuchtdiode (wenn im Lokdecoder die Railcom-Funktion aktiviert ist), wechselt in ein statisches Leuchten. Beim Auslesen bzw. Schreiben auf den Decoder, signalisiert die

#### Leuchtdiode die Datenkommunikation mit einem Flackern!

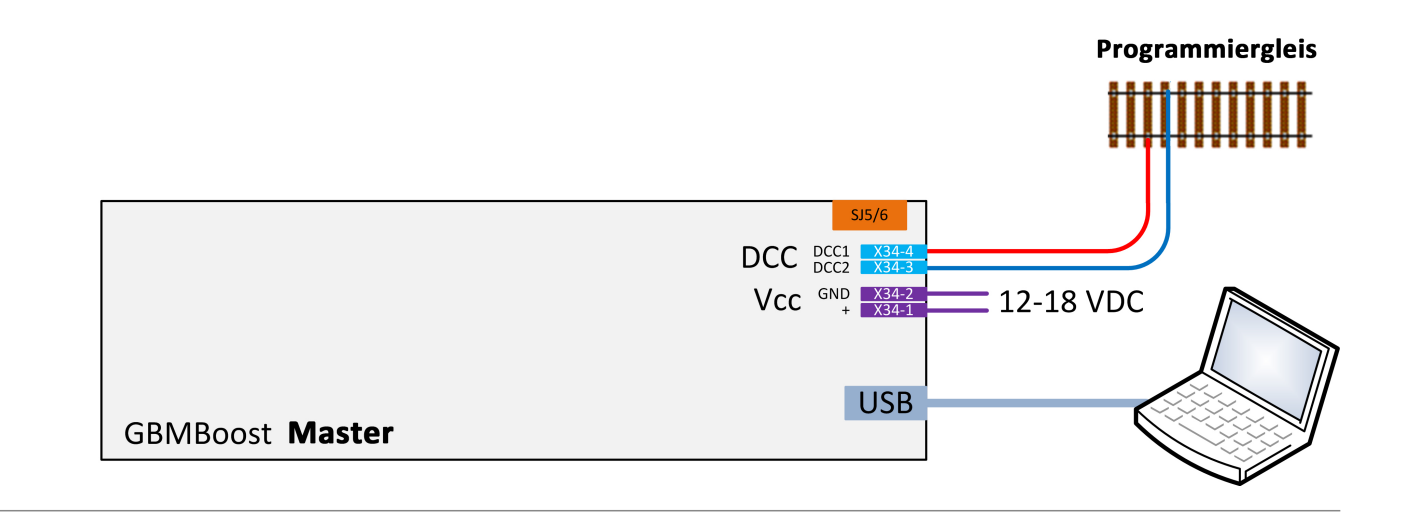

#### **Variante 2: Wechselbetrieb**

#### **(empfohlene Lösung mit Anlagenbetrieb)**

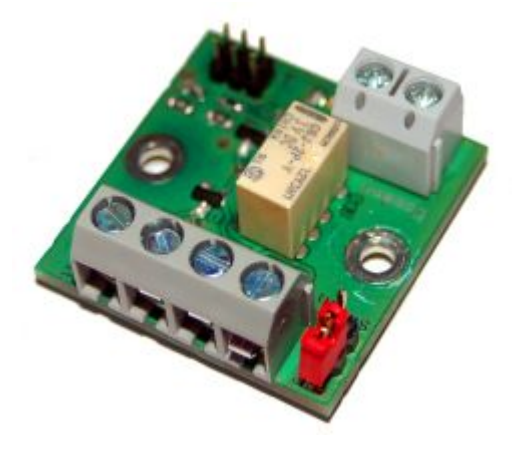

Mit Hilfe der Relaisplatine "ProgSchalt" kann das angeschlossene Gleis zwischen Fahrbetrieb (normalen GBM16T-Ausgang) und dem Programmiergleis (von einem weiteren GBMboost Master) um geschalten werden. Damit lässt sich im fahrenden Anlagenbetrieb auf dem Programmiergleis über den zweiten GBMboost Master eine Lok programmieren. Der normale Anlagenbetrieb ist bei dieser Variante nicht betroffen und kann fortgesetzt werden.

Die Programmierung der Lok kann neben dem PC auch mit der Multimaus erfolgen.

Für diese Variante wird ein weiterer GBMboost Master benötigt und die Relaisplatine "ProgSchalt". Die untere Abbildung zeigt den Verkabelungsanschluss von dem betroffenen Gleis / Programmiergleis an die 2-polige Anschlussklemme der Addon-Baugruppe ProgSchalt. Das Gleis muss in diesem Gleisabschnitt vollständig mit beiden Seiten, von der Anlage isoliert werden. An der 4-poligen Anschlussklemme wird eine Verbindung zum zweiten GBMboost Master (Programmierbaugruppe) und zum GBM16T der Anlage zurückgeführt.

Mit Hilfe eines 2x 3poligen GBM16T Flachbandkabel (im Fichtelbahn Shop verfügbar), schaltet der zweite GBMboost Master, kurz vor der Programmierung das Relais um. Nach dem Programmiervorgang wird automatisch zurück zur Anlagenversorgung geschaltet.

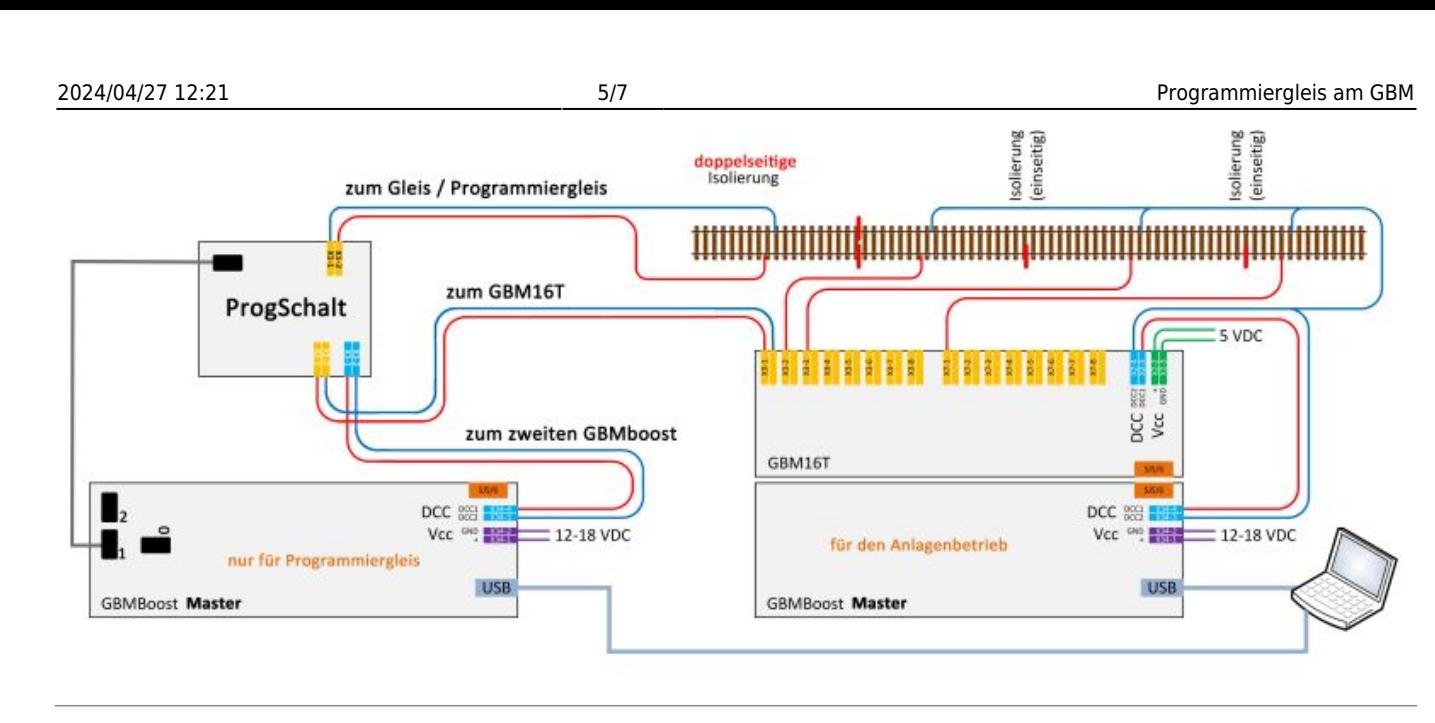

### **Variante 3: Mischbetrieb**

Der GBMboost Master verfügt über einen DCC-Ausgang und dieser kann ein DCC-Signal für den Anlagenbetrieb erzeugen oder ein Programmiergleis abbilden. Beide Funktionen erfolgen physikalisch über einen einzigen Ausgang. Wird durch die Multimaus bzw. durch das PC-Steuerprogramm das Programmiergleis aktiviert und eine CV-Programmierung ausgeführt, dann wirkt diese CV-Veränderung auf alle DCC-Decoder die mit dem DCC-Ausgang verbunden sind. Das bedeutet, stehen auf den Gleisanschlüssen des GBM16T Lokomotiven, dann werden alle Lokomotiven mit einem Befehl verändert. Sind mit dem DCC-Ausgang (Klemme X34) weitere DCC-Zubehördecoder verbunden, dann werden diese auch alle verändert!

Eine solche unkontrollierte Programmierung würde ein großes Chaos auf Ihrer Anlage verursachen, deshalb ist diese Art von Anwendung mit nur einem GBMboost Master für beide Funktionen, nur mit großer Vorsicht zu verwenden.

Eine Anwendung ist möglich, wenn Sie vor der CV-Programmierung, händisch alle Lokomotiven von den Gleisen entfernen, alle DCC-Zubehördecoder von der Klemme X34 abschließen und das BiDiBus Kabel vom GBMboost Master abstecken. Ist dies erfolgt, dann können Sie problemlos eine Lok auf dem Gleis programmieren.

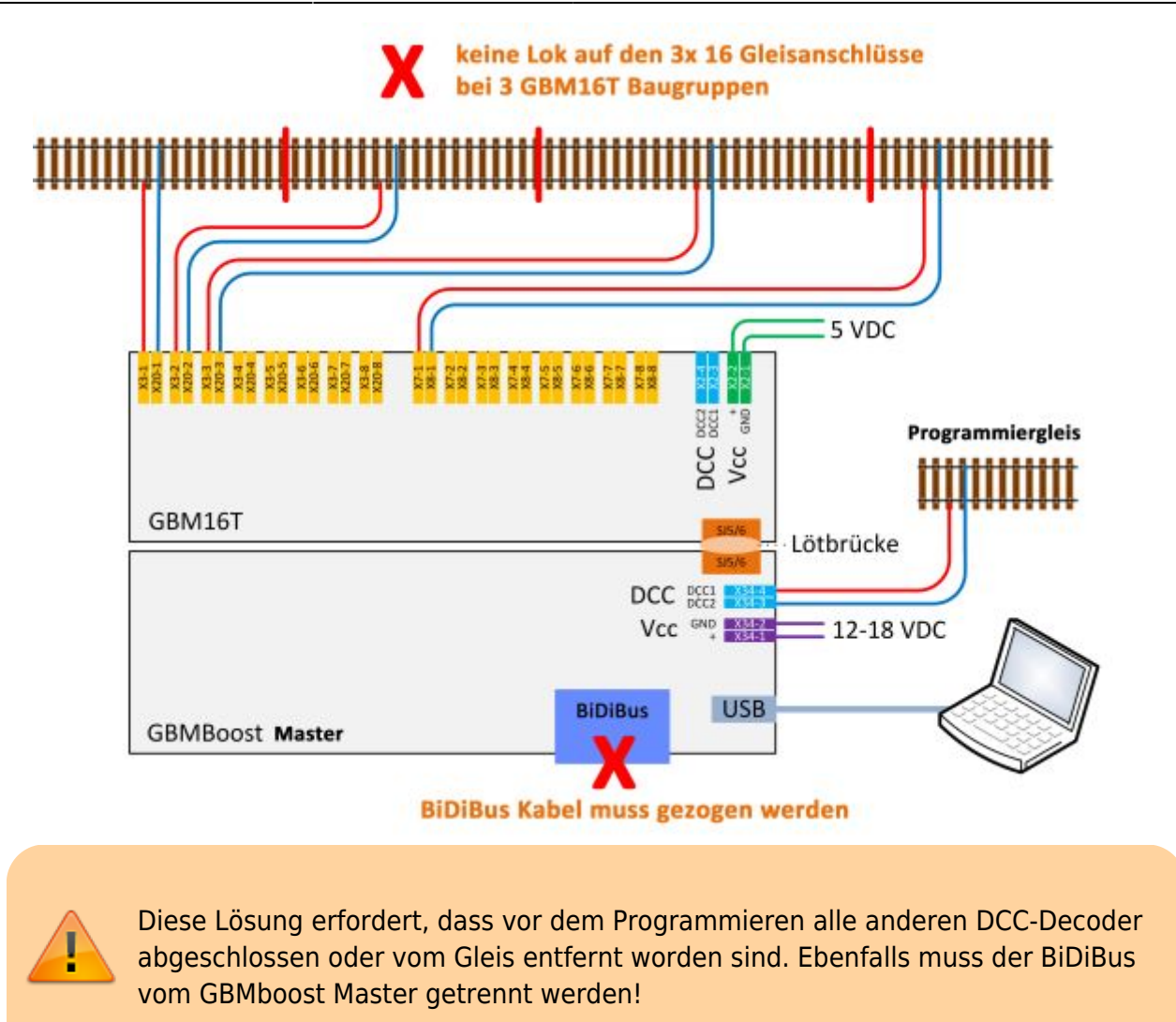

### **Der CV-Programmer**

Die CV-Programmierung wird von den BiDiB-Tools unterstützt.

Eine ausführliche Anleitung zur Verwendung des [CV-Programmers mit dem BiDiB-Wizard finden Sie](https://forum.opendcc.de/wiki/doku.php?id=wizard) [hier!](https://forum.opendcc.de/wiki/doku.php?id=wizard)

# **Das Programmieren klappt nicht...**

Bevor wir auf Tipps eingehen, sollte man kurz verstehen, wie das Programmieren im Programmiermodus-Verfahren funktioniert. Die Zentrale schickt spezielle Befehle an den Dekoder, der Dekoder wertet das aus und 'antwortet'. Da es keinen eigentlichen Rückkanal für die Daten gibt, ist die einzige Möglichkeit für den Dekoder eine Veränderung der Stromaufnahme. Die Norm sieht hierbei Folgendes vor:

Eine Stromerhöhung um mind. 60mA für 6ms Dauer bedeutet 'JA', ein Ausbleiben dieser Erhöhung bedeutet 'NEIN'. Der Dekoder macht diese Stromerhöhung durch Zuschalten von Verbrauchern wie z.B. Lichtausgängen oder Motorausgang.

Die Zentrale stellt also eine Reihe von Fragen (z.B. hat CV 1 den Wert 3?) und der Dekoder antwortet oder eben nicht. Der GBMBoost überwacht hierfür kontinuierlich die Stromaufnahme des Dekoders.

#### **Wann scheitert dieser Vorgang und was kann man fallweise verändern, dass es doch noch klappt?**

- Erster und wichtigster Punkt: **Zentrale** und **Dekoder** müssen **verbunden** bleiben. Wenn eine Lok mit Strom durch den Motor antwortet, dann bewegt sich das Fahrzeug ein bischen (man hört ein Klacken). Hat die Lok aber verschmutzte Räder, kann Sie auf ein Stelle ohne Kontakt kommen und fortan nicht mehr antworten.
- Der Dekoder **muß eine Last haben**, die er zuschalten kann. Wenn also keine Verbindung zum Motor existiert, entsteht keine Stromerhöhung. Bei Funktionsdekodern muß man fallweise eine extra Last anbringen.
- Diese **Last** muß auch **groß genug** sein: extrem stromsparende Motoren oder LED-Beleuchtungen reichen fallweise nicht aus, die Stromerhöhung zu erzeugen. Das kann auch während des Programmiervorganges selbst passieren: Wenn die erste Programmierantwort erzeugt wird, wird der Motor bewegt. Da das Fahrzeug dranhängt und bewegt wird, kommt die Stromaufnahme über 50mA. Kommen mehrere Programmierantworten schnell hintereinander, erreicht die Stromaufnahme nicht mehr die 50mA, weil das Fahrzeug schon ein bischen rollt.
- Ab Version 2.02.07 ist die notwendige Stromerhöhung im GBMBoost durch eine Einstellung (CV86, progmode\_threshold) im Bereich von 20mA bis 100mA einstellbar und damit auch Problemdekoder lesen zu können.
- Die Stromerhöhung mit rechtzeitig erfolgen und erkennbar sein: Wenn der Dekoder sehr lange zum Starten braucht oder z.B. einen großen Puffer-Kondensator auflädt, kann die Stromerhöhung eventuell nicht ausfilterbar sein oder nicht rechtzeitig kommen. Mit CV81 und CV82 lassen sich öftere Wiederholungen der Abfragebefehle einstellen. ([CV-Werte einstellen mit](https://forum.opendcc.de/wiki/doku.php?id=wizard#cv-werte_anpassen) [Wizard\)](https://forum.opendcc.de/wiki/doku.php?id=wizard#cv-werte_anpassen)

From: <https://forum.opendcc.de/wiki/>- **BiDiB Wiki**

Permanent link: **[https://forum.opendcc.de/wiki/doku.php?id=gbm:programmiergleis\\_gbm](https://forum.opendcc.de/wiki/doku.php?id=gbm:programmiergleis_gbm)**

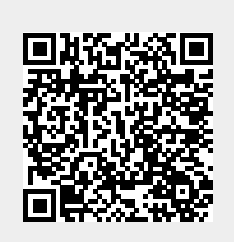

Last update: **2020/04/26 18:01**